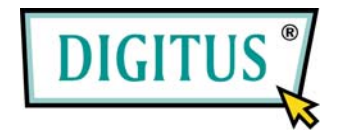

# **FireWire 800 / 400 interface, 3 Port PCIexpress Add-On card**

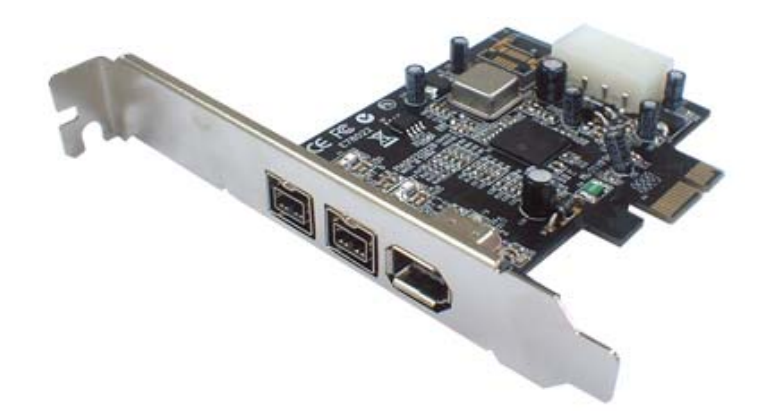

# User Manual **(DS-30203)**

**All brand names and trademarks are properties of their Respective owners.** 

## *Features and Benefits*

- Provides two FireWire 800 (1394b) ports and one 1394a (6-pin) port for multiple 1394b/1394a devices connections
- Supports data transfer rates of 100, 200, 400 and 800 Mbps
- Built-in 4-pin power connector provides extra power when connected to the system's power supply (recommended)
- Supports hot-swapping and Plug-n-Play connection of peripheral devices
- Works with various types of FireWire 800 (1394b) and 1394a devices including portable hard disk, DV camcorder, digital camera, CD-RW/DVD-ROM drive and other audio/video devices
- Support Windows® 2000/XP/Server 2003 SP1 or above/Vista

#### *System Requirements*

- Windows® 2000/XP/Server 2003 SP1 or above/Vista
- PCI Express-enabled system with an available PCI Express slot

#### *Board Layout*

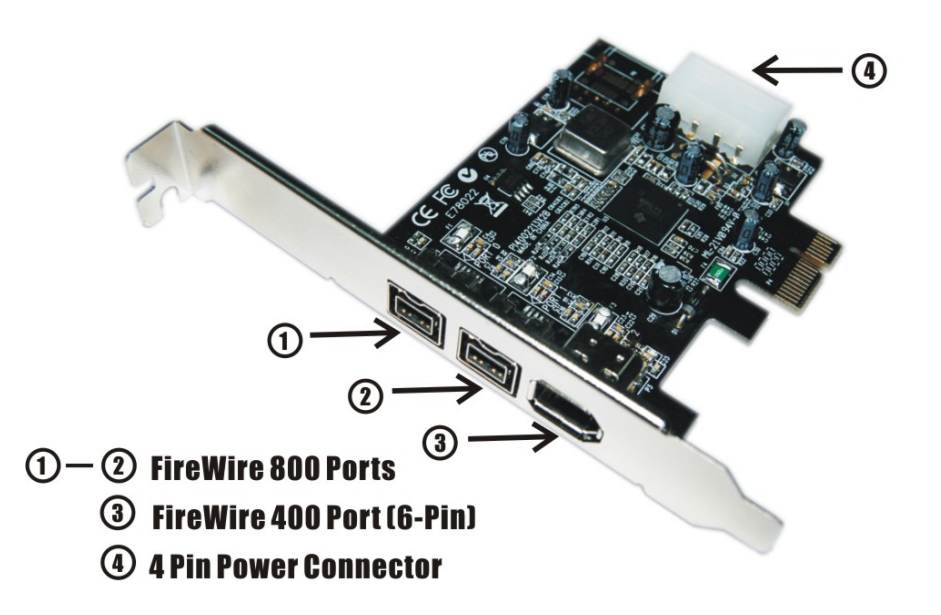

#### *Hardware Installation*

- 1. Turn Off the power to your computer.
- 2. Unplug the power cord and remove your computer's cover.
- 3. Remove the slot bracket from an available PCIe slot.
- 4. To install the card, carefully align the card's bus connector with the selected PCIe slot on the motherboard. Push the board down firmly.
- 5. Connect the system power source to the board's power connector.
- 6. Replace the slot bracket's holding screw to secure the card.
- 7. Replace the computer cover and reconnect the power cord.

### *Driver Installation*

Please make sure the board is installed before proceeding with driver installation.

**Important:** If your system doesn't boot to Windows properly with our card installed, check with your system's manufacturer for the latest system firmware update.

## *For Windows® 2000/XP/Server 2003 SP1/Vista Note: Server 2003 Server Pack 1 or above is required to install the FireWire 800 Card 3 Ports successfully.*

Windows® 2000/XP/Server 2003 SP1/Vista will automatically detect and install the correct driver for the FireWire 800 Card 3 Ports.

#### *To Verify Windows Installation*

Right click **My Computer**, then click **Manage**, click **Device Manager**. The **Device Manager** window opens. Scroll to the **IEEE 1394 Bus host controllers** icon and click on the plus symbol, the **Texas Instruments OHCI Compliant IEEE 1394 Host Controller**  should be displayed.